## APRIL 1998

# NEWSLETTER OF THE LONG ISLAND MACINTOSH USERS GROUP

JWL

serving Macintosh users on Long Island since 1984, when the Mac was introduced. Annual dues for membership is \$24. First meeting is free. For information, you can contact any of the following:

**The LIMac**

**Membership** Donald Hennessy (516) 541-3186 *AboutLIMac@aol.com*

**Public Domain**

**Software** Helen and Sheldon Gross (212) 799-5655 *SHEL1@ycybernex.net*

**Technical Advice** Bradley Dichter (516) 348-4772 *bdichter@cdr.net* 

**Program Coordinator**

Kirk Cronk *Cronk@etany.com*

**Beginners SIG** Sy Bram

(516) 378-9076 *SyBMFilm@aol.com*

**DTP SIG**

Balan Nagraj (516) 427-0952 *Balan448@aol.com*

**ED SIG** Rick Matteson *RickGM@earthlink.net*

**Internet SIG** Al Choy

*achoy@villagenet.com* **Internet Address**

*http://www.limac.org*

# HMac has been **March's Meeting:** April's Meeting:

Danielle Tiedt, MAC *Office '98* Product Manager and Rachel Falzone, *Excel* Tester from Microsoft were the featured speakers, presenting the new Microsoft *Office '98* which debuted in San Francisco to rave reviews. The suite consists of the *Word, Excel, PowerPoint* and the new *Outlook Express*, and includes *Internet Explorer 4.0*. These are all new, written specifically using PowerMac code. A pleasant surprise is the drag and drop installer, that places the 45-120MB (the full installation) on a Hard Drive in seconds. There is a new userfriendly *Office Assistant* that provides constant online function-sensitive help, including Spelling, Thesaurus, and Grammar on the fly. All fonts are WYSIWYG, and come packaged with *Office '98*.

English *Excel* formulas avoid macros and are prompted for errors. Tables can be inserted by a "pencil drawing."*Office'98* is cross-platform compliant and will install over old versions by using a utility that deletes older versions. Any previous owner of *Word, Excel, PowerPoint* can upgrade for \$299; a full version is \$499. The Gold Edition, including *MS Front Page* is \$599. A full demo of *Office '98* is available at *www. Microsoft.com*.

We thank the presenters for an excellent demonstration of the suite. We are also indebted to Post faculty member Jeffrey Zeisler of LIMac, for arranging the meeting venue.  $\blacksquare$ 

The April LIMac meeting will be at 7:00 P.M. on April 3rd in Building 500 of the New York Institute of Technology (back to our usual meeting site), and will feature ALPS Electric, manufacturer of a line of Mac color-printers whose products are unique (one model is a scanner/printer) because their full-color printing uses and inks that are fade proof, waterproof, and smear proof – including metallics!

ALPS representatives will present their product line as well as sponsor a drawing during which we will give-away some of their Mac products.

If you are interested in finding out about ALPS before the meeting, find them on the Web at *www.alpsusa.com*.

| Macromedia will be the featured presenters in May, so plan on being there.  $\blacksquare$ 

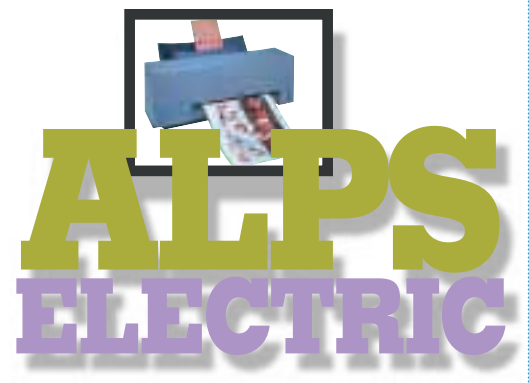

# **Also Happening in April:**

**Beginners SIG: Friday, April 17, 7:00 P.M.** The topic will be Fonts.

**DTP SIG: Friday, April 3, at 9:00 P.M.** *Binuscan IPM*, an innovative prepress

processing system for color scans, will be demonstrated by John Rigrod of Hammer Communications. Discussion will follow.

**Ed-SIG: Friday, April 3, 7:00 P.M.** More "round table" discussion.

We are still collecting the annual dues (\$24) for 1998. Please pay at the door or send checks to: Donald Hennessy, LIMac Inc., P.O. Box 518, Seaford, New York 11783

**Internet SIG: Monday, April 20, 7:30 P.M.** Further exploration of the Internet. The Internet SIG will meet in the auditorium of the Bethpage Public Library.

*LIMac Meetings, unless otherwise noted, are held at the New York Institute of Technology (Building. 500), at Northern Boulevard, Old Westbury. To see if school is open in bad weather, call (516) 686-7789.*

The next LIMac board meeting will be held at the Plainedge Library on Tuesday, April 21, 1998.

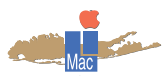

**LIMac Inc.** P.O. Box 518 Seaford, NY 11783

**President** Bill Medlow *ArchBill@aol.com* **Vice President** Bob McAteer

*BobLIMac@aol.com*

**Treasurer** Max Rechtman *MaxLIMac@aol.com*

**Secretary** Al Choy *achoy@villagenet.com*

**The LIMac FORUM Editors/Graphics** Mo Lebowitz

Loretta Lebowitz *MoLeb@aol.com* **Distribution**

Wallace Lepkin Donald Hennessy

**Printing** Willow Graphics (516) 785-5360

#### **Imagesetting** A&B Graphics

(516) 433-8228 The FORUM is published monthly by LlMac. All contents, except where noted, are copyright ©1998 by LIMac. Opinions expressed are the views of the authors and do not necessarily reflect those of LIMac. Contents may be reprinted for noncommercial use, with due acknowledgment to LIMac.

#### **MacOS 8 Tips & Hints:**

| Here's something cool to do with pop-up windows in *MacOS 8*. Create a folder, and fill it with *Aliases* for all the applications to which you drag and drop files. View the folder's contents by small icon, have it stay arranged by name, resize the folder to be just wide enough for a single column, and make it a pop-up window. Now, when you need to drag and drop a file, just drag it over to the tab, hold it there for a second, and the folder will slide open. Drop the file onto the appropriate application, and the

folder will slide closed, and the application will launch, opening your file.

| Longing for some extra real estate? Select your desktop and choose *View Options* from the *View* menu, select the small icon option under *Icon Size*, and Click OK. Voila! Your desktop just gained a ton of space, and it looks as if you have a 44-inch monitor.

| You can send a message to a logged-on user from the *Activity Monitor* tab of the *File Sharing* control panel. Option-double-click on the connected user, and you can then send them a

message.*– Matthew Morris*

| One of the new cool features of *MacOS 8* is how files and folders are dated in the list views. Now they mention that that the file was created at a certain time *Today* or *Yesterday*. Anything older than that gets simple dates. But you have to give it to those engineers. If you change your date to tomorrow's date, create a new folder or file, and then change the date back to today's date, you'll see the date for the item you created listed as *Tomorrow*.*– Chris Waldrip* | Waiting for a long operation to complete?

Click on a *Menu* in the *Menubar.* When control is returned to the user, the *Menu* drops down, and you don't have to worry about missing the opportunity to take control back from the slow application.*– Philip Machanick* 

| Open the *Desktop Pictures Control Panel*, and click *Picture* if it's not already selected. Go to the *Finder* and locate a folder full of images. Drag the folder onto the monitor screen shown in the *Control Panel*. This tells the *Desktop Pictures Control Panel* to choose a different image at random each time you start up.

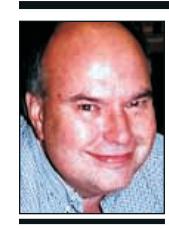

Many people with G3s and smiling faces (including LIMac with one of its own). Apple stock has almost doubled in value since last fall, and the Mac TV commercials have a sense of humor that had been lost for a very long time.

**Bill Medlow** President *ArchBill@aol.com*

#### **March Door Prize Winners:**

*Microsoft Office '98 Gold:* Susan Schechter *Microsoft Office '98 Gold:* Maynard Pullman *Microsoft Sidewinder 3D Pad:* Bill Medlow *Microsoft Bookshelf '98:* Charlie Pietrow *Microsoft Encarta '98:* Steve Moresh *Close Combat A Bridge Too Far:* **Anonymous** *Additional T-Shirts and Post-It Cubes were also supplied by Microsoft.*

It is nice to see things going well.

By the way, next time you're in Comp USA's Garden City store, look around in their self-contained Apple store and you will find a stand-up display/holder (created by our Editor, Mo Lebowitz) packed full of copies of the FORUM available to their customers. Many thanks to CompUSA.

Hopefully all of this will make for a better Mac year.  $\blacksquare$ 

As those who have been attending the meetings know, LIMac has been trying to organize a Junior SIG. Any activities of interest to the SIG members will be considered. Meetings will be from 9 P.M. to 10 P.M. after the General Meeting. Any teenagers or mature pre-teens, who are interested, e-mail Scott Randell at *randell@spec.net.* l

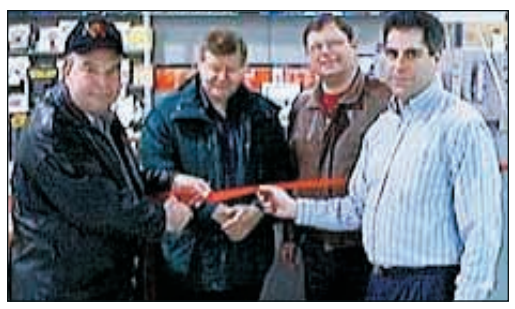

*The Apple store ribbon cutting atCompUSA. (Shown left to right): Bill Medlow, Brian Revere, Kirk Cronk and Comp USA General Manager Jeff Greenberg.* 

## **President's Message Technical Corner**

| **I'm interested in** *Speech-to-Text* **with my G3. Do you know if Kurzweil is coming out with anything? Can I use emulation software like** *VirtualPC* **to run the WinTel software?**

They are not. Only Dragon Systems with *PowerSecretary* has a dictation program for the Mac. Articulate Systems has a stripped down version by the same name. Apple is working on the next generation of speech-to-text, but does not have the resources to work on better speech recognition software and no plans for an application-like dictation. I suspect you won't be able to run the software emulators because the packages, I believe, have a hardware combo.

| **I was not successful in installing** *FirstClass Client* **(BBS) software. A** *FirstClass* **notify dialog box appears whenever the computer turns on. It doesn't go away. What can I do?** Look in your *Startup Items* folder for a first class application or your *Extensions* folder for a first class *Extension* and throw it away. Then I would guess you need a newer version. Contact the owner of the *FirstClass BBS* and find out the latest *Client* you can use and get a copy of it. It depends on what version of the *FirstClass* server they are using. If they don't have a upto-date server, you can't use the latest client. Then restart with Extensions Off and reinstall the software. You may be more successful.

| **Whenever I use** *Netscape Mail***, I get a message that one of my folders is using a lot of disk space and offers to compress it. I allow it to do so, but I keep getting this message.**

You must have a large and uncompressable attachment with one of your messages. Delete

**From Matt's Mac** *by Matt Bodkin This is the first of (we hope) many more contributions by cartoonist and LIMac member Bodkin.*

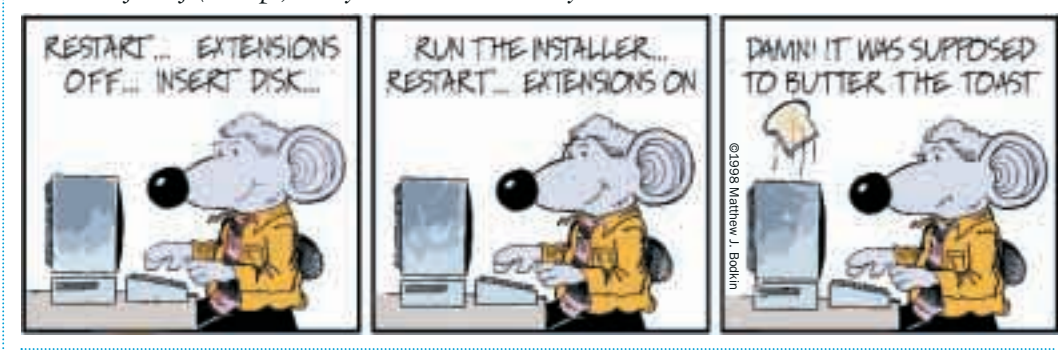

THE LIMAC FORUM/APRIL 1998

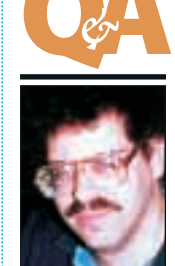

**Bradley Dichter** *bdichter@cdr.net*

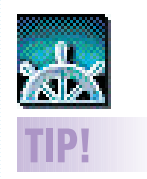

#### *Netscape* **Stuff:**

If you download and use *RealPlayer* for multimedia with *Netscape*, it will overwrite some of your preferences in *Internet Config*. Everyone should check this and correct this if necessary. The latest version of *Internet Config* is v2.0b2. One place to get it if you need it is the Macintosh Resource Page. The URL is: *http://www. macresource.pair. com/ — Frank Feldmann*

This tip has to do with *Netscape* and *Bookmarks*. If you have your *Bookmarks* open and you want to edit one of them, instead of highlighting the bookmark and selecting *Edit Bookmark* or pressing (*Command-I*), you can just *Option-Double Click* the *Bookmark*! *–Ty Johnston*

#### *– Owen W. Linzmayer*

**TIP!**

| Wish that you could invoke *Contextual Menus* without having to hold down the *Control key*? Get a Kensington Thinking Mouse [or a Wacom Pad] and your wish will become a reality. The first thing I am going to do after I install *MacOS 8* is to set one of my Thinking Mouse's [or pen] buttons to do a *Control-Click* in the Finder.*– Stephen Giles* 

| If you hold the *Optio*n key down when selecting the *Apple Menu*, you'll get About the *Finder* instead of *About this Computer. – Jay Elmore* 

| Drag and drop works in the *File Sharing Control Panel*! Just drag a folder or volume you want to share into the Shared Items section of the *Activity Monitor* panel and fill in the permissions! *– Clark Jackson* 

| *SimpleText 1.4* features *Find, Replace* and *Undo* (for text and movies). Also, you can drag and drop selected areas of pictures out of windows.*– Tom Dowdy* 

| In *MacOS 8,*holding down the *Option*-*Command* keys while dragging a file in the *Finder* automatically creates an *Alias* to the original document.

*– Brian Trzupek*

**More Technical Corner** 

| You can choose your desktop background without going to the *Desktop Pictures Control Panel*. Simply move your mouse to an open area of desktop in the *Finder*, and click with the *Control* key to activate the *Contextual Menu*. There will be menu item reading *Change*

*Desktop Background… – Ward Andrews*  | *Desktop Printers* can be dragged to the bottom of the screen and made into a pop-up folder. This is good for network printers and other times where you must monitor printer availability and job performance.

*Hard Disk Toolkit 2.5* **and** *Norton SpeedDisk 3.5.1:* FWB's HDT 2.5 will fail to update the driver (giving a *Not enough free space* alert) when attempting to install the *HDT* driver over an existing driver (other than *HDT*) if the disk has been optimized using *Norton Speed Disk 3.5.1* at the default settings, because the default settings write the document files to the end of the partition and *HDT* reads this as no free space on either end of the partition. The workaround is to use another setting under the *Optimize For* menu item, such as *Disk Resizing*. [*Hard Disk Toolkit 2.5* may also fail to update the driver if the old driver left too small a partition on the drive for the driver. *HDT 2.5*'s driver is quite large. but if given the chance, makes a large enough driver partition with room to grow. The only solution is to back up the drive and reinitialize it and restore the data.*– Bradley*]

that message along with it's attachment, compress the folder and the problem should go away.

#### | **I get a Newsgroup NNTP throttling error.** Switch to *MT-Newswatcher 2.4.1*

(MT=Multithreading). You can download it from the usual web sites. *Throttling* means the system is overloaded and can't keep up with requests.

| **I downloaded** *Open Transport* **since I didn't have it and it gave me a message saying I had a hardware problem and I should replace my cache DIMM. I've installed other software and didn't get this message. Why?I have a Performa 6205.** *Open Transport*'s software installer would be a bit more particular than third party application software. Just for a check, run Apple's *5xxx-6xxx Tester* and that will confirm your Mac has a hardware defect right from the factory. Apple has a extended service plan to repair such things. Call your dealer or Apple and they will fix it for free.

#### | **In the past you recommended APS and the Yamaha 4x CD recorder. Is that still your recommendation or is there something newer?**

The Yamaha CDR400t mechanism is still the preferred drive and APS had it at a good price in a good enclosure. Unfortunately, no one can get the mechanism for months. What many people are recommending now is the APS CD-RW Pro which cost more but does use a Yamaha mechanism. It records CD-R at 4x but it can also use the rewritable media at 2x, so you kind of get two drives in one for a little more. The CD-RW is a great way to back up changeable files for it's convenience over CD-R. Make sure you use Adaptec Toast 3.5.4. One other solution that vendors are pushing is the Matshusita/Panasonic 7502B 4x8 mechanism. It may need a firmware update to work with a Power Mac G3.

### | **I have a separate phone line for modem. Should I use ISDN to combine my two lines into one?**

An ISDN line has two channels that can be independently used, one for data and the other for regular analog phone conversations. If you repurpose your first line and discontinue the second line, you can do this. If you buy

something like my *Motorola Bitsurfr Pro* with an analog phone jack for the second channel, any phone plugged into it can make or receive phone calls while you're on line with the first channel. Any other extension phones would have to connect to the first phone or the analog phone jack on the back of the *BitSurfr*. Depending on your local phone company's ISDN equipment, you can bond both channels for 112Kbps (2 x 56K) for better speed, and when an incoming call comes in, it can drop down to 56Kbps and come back up when you hang up. It's called *Multi-Link PPP* and will cost you more at your ISP for two channel service. Remember that ISDN is a digital service, so the rated speed is good all the time, not just a maximum, and that speed is good for both sending and receiving data, unlike a 56K analog modem that can only receive data fast and is subject to line noise that will slow it down. The only problem is Bell Atlantic will tell you that ISDN service is available at your home when you order the service, but it may not be, because you live too far away from your local switching office. Digital signals can't reach as far as analog signals. Bell Atlantic does not have a coverage map, so the sales department does not, in fact, know where you can actually get ISDN service. So if you do order ISDN, do not order a *BitSurfr* or any other ISDN network adapter until they give you a date when service will be connected. They may give you phone number or SPID data before actually checking, so be aware that they are misinformed. When they actually do connect you, the information you were given may be wrong. The technician who comes by to wire you up will know the truth. You may still have problems with the wire down your street, so be prepared to wait further while they fix it.  $\blacksquare$ 

### **Quote/Unquote:**

Often parents ask why schools teach the kids on Macintoshes instead of Windows PC's, "which are used by most people in the real world," and the usual answer is: "It's our job to prepare kids for what they will be using *tomorrow*, not what people are using today."

*– Found on the Internet and submitted by Bill Medlow*

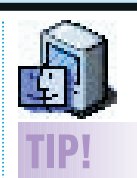

**A bunch of** *MacOS 8* **Finder tips:** You can make all open windows reduce to just a window shade at the same time by holding down *Option* and doubleclicking the Window Bar.

#### *– Will Lee*

Holding down the *Option* key while opening an *Alias* in the *File List* takes you to the folder containing the original file/folder referred to by the *Alias*, and selects the original. This works with both the *Open* button and doubleclicking.

#### *–J. Garden*

Here is an easy (and free) way to format a floppy in the background. Get a copy of Apple's free utility *Disk Copy* and set it's preferences to *Batch Mode*. Then make a *Disk Image* of a blank formatted disk and save it somewhere on your *Hard Drive*. The next time you want to batch process a group of floppies, just launch *Disk Copy* and select your blank disk image using the *Make a Floppy* command. This will not only format your floppies, but will happily do so in the background. *– Albert "Saarinen" Kammerer.*

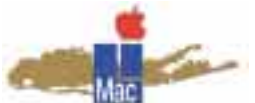

**Long Island Macintosh Users Group** Post Office Box 518 Seaford, New York 11783 *http://www.limac.org*

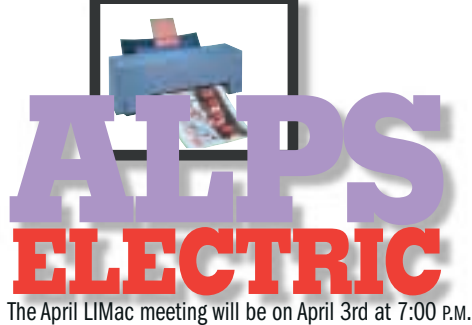

in Building 500 of the New York Institute of Technology (back to our usual meeting site), and will feature ALPS Electric, manufacturer of a line of Mac color printers.

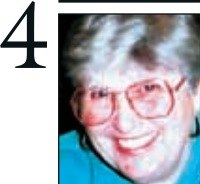

**Helen and Sheldon Gross** *SHEL1@cybernex.net*

# **ADS**

#### **Wanted:**

Newton2100 with CD \$400. E-mail response to *sgross@worldweb.net* or *SHEL1@ cybernex.net* or call (212) 799-5655

### **For Sale:**

Syquest EZ-135 drive and 8 cartridges. 1 year left on warranty. Great for back-ups and extra storage space. Asking \$200. Call Matt at (516) 821-7585 or e-mail: *bodkin@ hamptons.com*

## **Sore Eyes**

In the interest of world wide communication, this site is indispensable. *http://babelfish. altavista.digital.com/cgi-bin/translate?*

**Francais:** Pour ceux de nous qui peuvent à l'aise en seulement un langage mais voudraient être communiquer dans des autres il y a un site Internet qui fournit la traduction précise de cinq langages en anglais et de l'anglais dans chacun de ces cinq langages. Si vous ne pouvez pas lire ceci pour satisfaire la négligence ou pour accéder au site. C'est une plaisanterie.

**Italiano:** Per quelli di noi che possono a facilità in soltanto una lingua ma vorrebbero essere comunicare in un altro là è un luogo di Internet che fornisce la traduzione esatta da cinque lingue in inglese e dall' inglese in ciascuna di queste cinque lingue. Se non potete leggere questo per soddisfare la negligenza o accedere al luogo. That's uno scherzo.

**Espanol:** Para los de nosotros que pueden en la facilidad en solamente un lenguajepero quisiera ser comunicarse en otro allí es un sitio de Internet que proporciona a la traducción exacta a partir de cinco lenguajes en inglés y del inglés en cada uno de estos cinco lenguajes. Si usted no puede leer esto para satisfacer indiferencia o para tener acceso al sitio. Eso es una broma

**Portuguese:** Para aqueles de nós que podem na facilidade em somente uma língua mas gostariam de ser comunicar-se em outra lá é um local de Internet que fornecesse a tradução exata de cinco língua em inglês e do inglês em cada uma destas cinco línguas. Se você não puder ler este para satisfazer a negligência ou alcançar o local. That's um gracejo. l

## **A LIMac Fund-Raiser**

RAFFLE

PRIZE:

FUND-RAISING

**Mac** 

Mac Quadra 840AV with 24MB of RAM, a 250MB hard drive and 2MB VRAM

Name: Address: Tel: ONATION: S5 To provide better programs to it's members, LIMac recently upgraded it's Macintosh System with the purchase of a G3 System.This purchase was made possible by the members' donations.

We are now asking your support to donate \$5 and take a chance at winning the Quadra 840AV system the group was previously using. This system comes with 24MB of RAM, a CD-ROM player, a 250MB hard drive and a keyboard with a mouse. This item will be raffled off, as soon as we sell either 150 tickets or by the May meeting, which ever occurs first. You can purchase a ticket by filling in the ticket stub above and mailing it with a check, made out to LIMac, to our Treasurer:

*Max Rechtman 139 Cornell Drive Commack, NY 11725.* Upon receipt of your check, your name will be entered in the raffle. You need not be present to win.

Thanks to your support, LIMac can continue to provide better service to it's members.  $\blacksquare$ 

#### **Apple Menu phone books:** You too can have easy access to your most important phone numbers. Open your *Apple Menu* and create a folder called *"Phone Book"* (note the " " so it loads at the top of t*he Apple Menu*!). Then, create a folder and entitle it with the name of each friend or associate. Next, open that folder and create a new folder inside. Entitle this folder with the person's phone number. When you open the *"Phone Book"* in the *Apple Menu*, you'll see: *About this Macintosh>Phone Book >Johnny Appleseed>1-800- Buy-Macs."* [A significant number of listings will slow down your computer quite a lot. – *Bradley*]

**TIP!**

a